# **BAB III ANALISIS DAN PERANCANGAN SISTEM**

#### **3.1 Analisis Sistem**

Analisis sistem dapat didefinisikan sebagai penguraian dari suatu sistem informasi yang utuh ke dalam bagian-bagian komponennya dengan maksud untuk mengidentifikasi dan mengevaluasi permasalahan-permasalahan, kesempatankesempatan, hambatan yang terjadi serta kebutuhan-kebutuhan yang diharapkan dapat diusulkan untuk diperbaiki.

### **3.1.1 Analisis Sistem Yang Berjalan Saat Ini**

Sistem pencatatan jadwal *survey* lapangan di DPMPTSP Kota Surakarta pada saat ini masih berjalan dengan manual atau konvensional yang ditunjukkan pada Gambar 3.1. Tahap pertama yaitu berkas permohonan yang sudah lengkap diserahkan oleh seksi pendaftaran kepada seksi verifikasi sesuai dengan bidangnya. Seksi verifikasi membuat jadwal *survey* lapangan di buku agenda jadwal *survey* lapangan. Kemudian seksi verifikasi menyerahkan berkas permohonan yang berisi data pemohon dan buku agenda jadwal kepada tim *survey* untuk memberitahukan jadwal *survey* lapangan kepada pemohon perizinan melalui telepon, kemudian tim *survey* melakukan *survey* lapangan sesuai jadwal. Hasil *survey* lapangan dituangkan dalam berita acara, yang berisi menyetujui atau menolak permohonan izin tersebut dengan diadakan rapat pembahasan terlebih dahulu untuk menentukannya. Hasil rapat pembahasan diberitahukan kepada pemohon melalui telepon dan dilaporkan ke Seksi Verifikasi, bagi yang disetujui dan dikenakan biaya retribusi nantinya pemohon diwajibkan untuk membayar di kasir dan bagi yang ditolak, maka berkas permohonan dikembalikan ke pemohon disertai berita acara penolakan.

Kelemahan melakukan pembuatan jadwal *survey* di buku agenda jadwal *survey* memakan waktu dan juga tenaga, belum lagi kesalahan yang rentan terjadi. Selain itu penyusunan data-data yang ada akan terhambat jika dilakukan secara konvensional dan jika dilakukan pencarian data yang sudah dicatat di dalam buku agenda penjadwalan *survey* akan kesulitan dan membutuhkan waktu yang lama karena data penjadwalan *survey* yang ada di buku agenda tidak bisa diurutkan sesuai kategori pengurutan yang diinginkan.

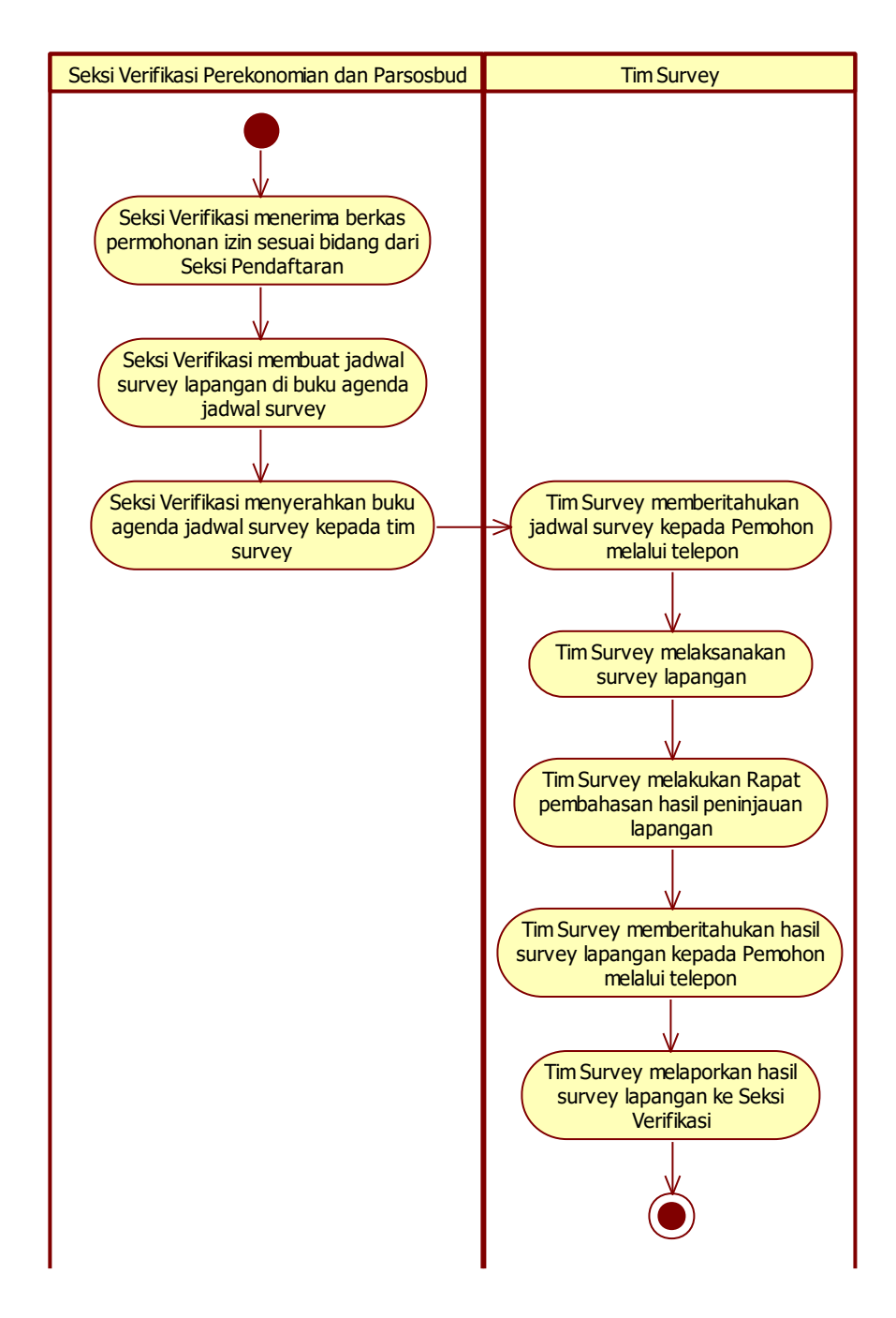

Gambar 3.1 Diagram Analisis Sistem Yang Berjalan Saat Ini

#### **3.1.2 Analisis Sistem Yang Baru**

Untuk menangani kelemahan yang diakibatkan dari sistem konvensional diperlukan sistem terkomputerisasi yang dapat membantu dalam memanajemen dan penyampaian jadwal *survey* dalam kaitannya untuk melancarkan proses penjadwalan. Sistem ini diharapkan dapat mempermudah pekerjaan yang semula dilakukan *manual* menjadi otomatis. Selain itu data jadwal *survey* akan terdokumentasi secara digital sehingga mudah dicari, disajikan dan diolah datanya.

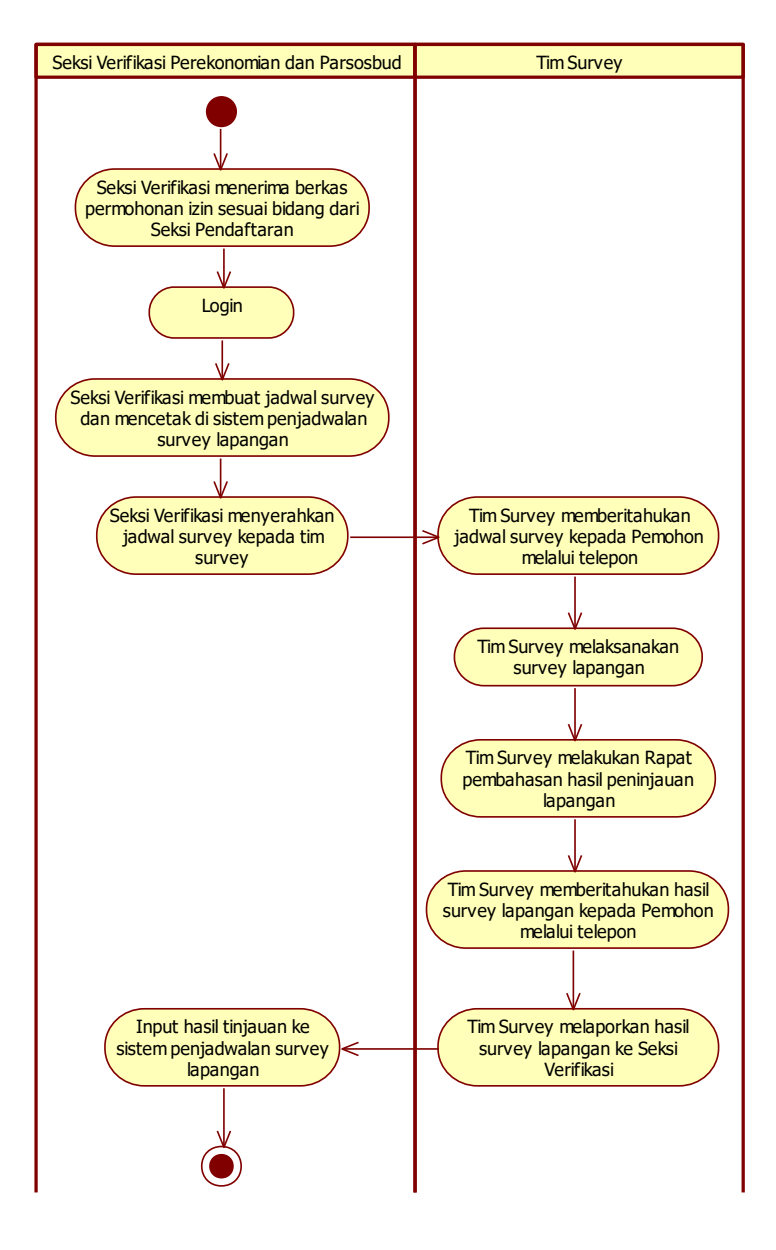

Gambar 3.2 Diagram Analisis Sistem Yang Baru

Tahapan-tahapan yang dilakukan pada proses pembuatan (pencatatan) jadwal *survey* adalah pegawai yang berada di Seksi Verifikasi melakukan *login*  sesuai dengan *username* bidangnya masing-masing, kemudian melakukan pencarian terlebih dahulu data pemohon mana saja yang akan dipilih untuk dilakukan *survey* di hari dan jam yang sama, apabila semua data yang dicari sudah siap selanjutnya adalah menentukan tanggal dilaksanakannya *survey* lapangan, setelah tim *survey* melakukan *survey* lapangan dan menentukan hasil *survey* lapangan melalui rapat pembahasan serta memberitahukan hasil *survey* kepada pemohon melalui telepon, kemudian tim *survey* melaporkan hasil *survey* lapangan kepada Seksi Verifikasi untuk di-*input* ke dalam sistem komputerisasi *survey* lapangan. Apabila hasil *survey* ditolak, maka menyertakan alasan ditolak di kolom alasan penolakan. Diagram analisis sistem yang baru ditunjukkan pada Gambar 3.2.

# **3.2 Perancangan Sistem**

### **3.2.1** *Use Case Diagram*

*Use case diagram* dalam *website* yang akan dirancang mendeskripsikan menu atau informasi dari sistem yang nanti dapat diakses oleh *user*. Sedangkan *user* atau aktornya adalah seksi verifikasi perekonomian, seksi verifikasi parsosbud dan *super admin* ditunjukkan pada Gambar 3.3. Seksi verifikasi perekonomian adalah pegawai yang menangani perizinan bidang perekonomian yang meliputi perindustrian dan perhubungan. Seksi verifikasi parsosbud adalah pegawai yang menangani bidang parsosbud (pariwisata, sosial dan budaya) yang meliputi kesehatan, pertanian, pendidikan dan pariwisata. *Super admin* adalah pegawai yang memanajemen akun *user* (seksi verifikasi perekonomian dan seksi verifikasi parsosbud) meliputi mengubah *username*, *level* dan menonaktifkan akun *user.*

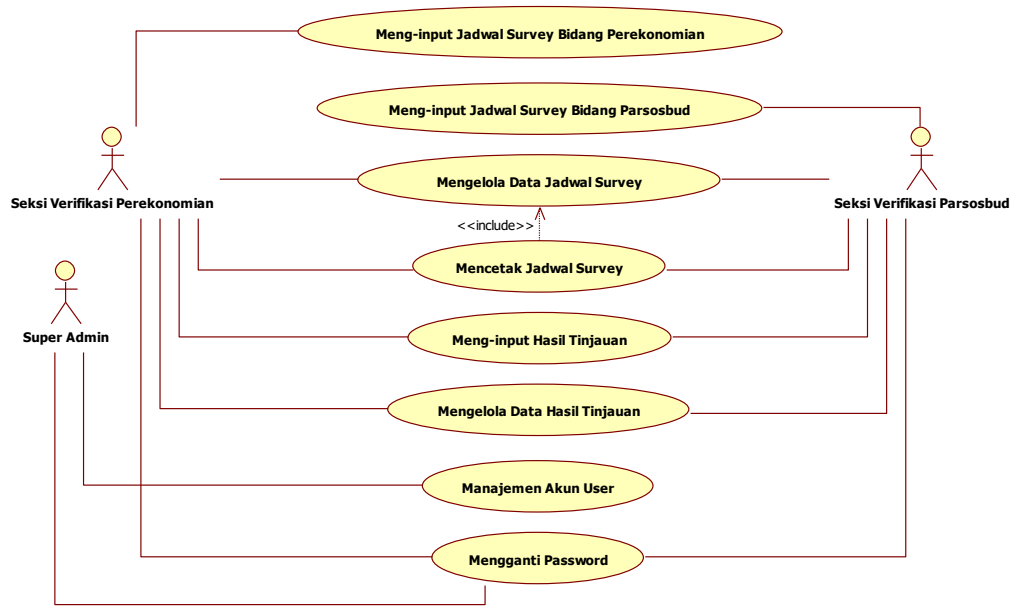

Gambar 3.3 *Use Case Diagram*

Pada Gambar 3.3 seksi verifikasi perekonomian melakukan *input* jadwal *survey* bidang perekonomian, mengelola data penjadwalan *survey*, mencetak jadwal *survey,* meng-*input* hasil tinjauan dan mengelola data hasil tinjauan. Seksi verifikasi parsosbud melakukan *input* jadwal *survey* bidang parsosbud, mengelola data penjadwalan *survey*, mencetak jadwal *survey,* meng-*input* hasil tinjauan dan mengelola data hasil tinjauan. *Super admin* hanya melakukan manajemen akun *user*. Mengganti *password* dapat dilakukan oleh semua aktor (seksi verifikasi perekonomian, seksi verifikasi parsosbud dan *super admin*).

### **3.2.2** *Class Diagram*

*Class diagram* adalah suatu diagram yang memperlihatkan atau menampilkan struktur dari sebuah sistem. Sistem tersebut akan menampilkan sistem kelas, atribut dan hubungan antar kelas. *Class* atau kelas adalah deskripsi kelompok obyek-obyek dengan *property*, perilaku (operasi) dan relasi yang sama, sehingga dengan adanya *class diagram* dapat memberikan pandangan *global* atau sebuah sistem, untuk memudahkan pandangan tentang *website* ini, kelompok objek-objek dalam *website* dikelompokkan dalam kelas yang saling berelasi seperti yang terlihat pada Gambar 3.4.

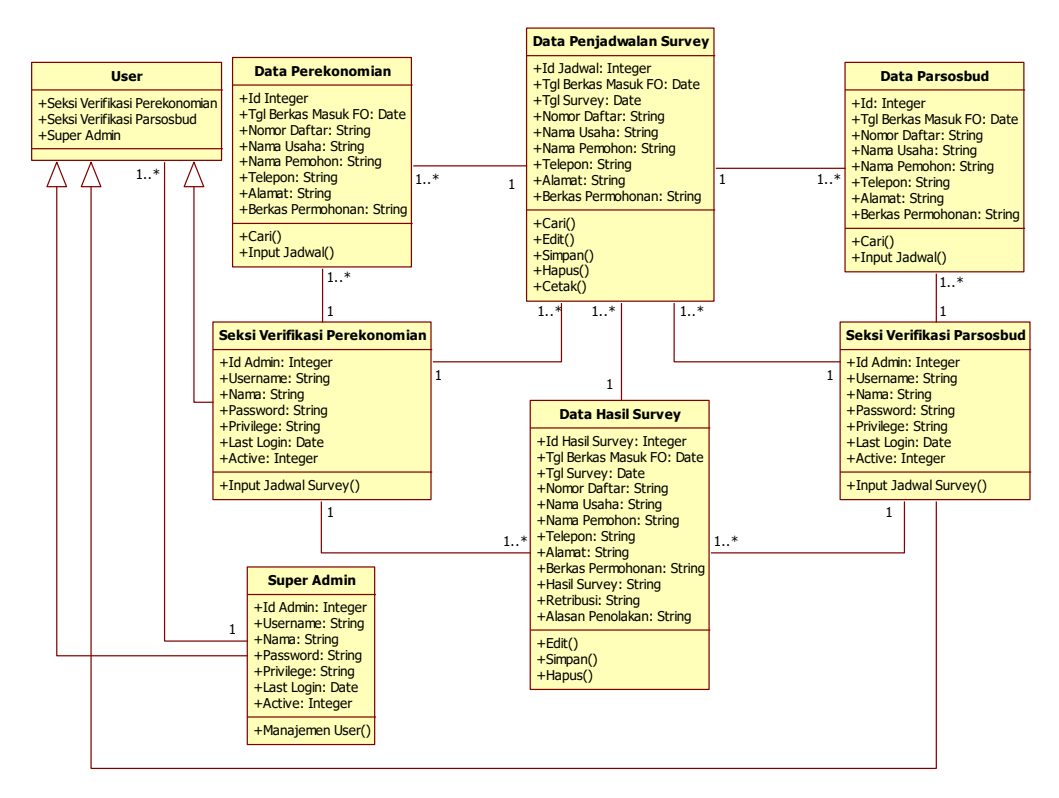

Gambar 3.4 *Class Diagram*

### **3.2.3** *Activity Diagram*

*Activity diagram* yang menggambarkan rangkaian aliran dari aktifitas, digunakan untuk mendiskripsikan aktifitas yang dibentuk dalam suatu operasi, sehingga dapat juga digunakan untuk aktifitas lainnya seperti *use case* atau interaksi.

### **3.2.3.1** *Activity Diagram* **Meng-***input* **Jadwal** *Survey* **Bidang Perekonomian**

*Activity diagram* meng-*input* jadwal *survey* bidang perekonomian dimulai dengan *login* memasukkan *username* dan *password*, selanjutnya sistem akan melakukan validasi, apabila validasi *valid*, maka seksi verifikasi perekonomian dapat memulai meng-*input* jadwal *survey* bidang perekonomian. *Activity diagram*  tersebut ditunjukkan pada Gambar 3.5.

### **3.2.3.2** *Activity Diagram* **Meng-***input* **Jadwal** *Survey* **Bidang Parsosbud**

*Activity diagram* meng-*input* jadwal *survey* bidang parsosbud dimulai dengan *login* memasukkan *username* dan *password*, selanjutnya sistem akan melakukan validasi, apabila validasi *valid*, maka seksi verifikasi parsosbud dapat

memulai meng-*input* jadwal *survey* bidang parsosbud. *Activity diagram* tersebut ditunjukkan pada Gambar 3.6.

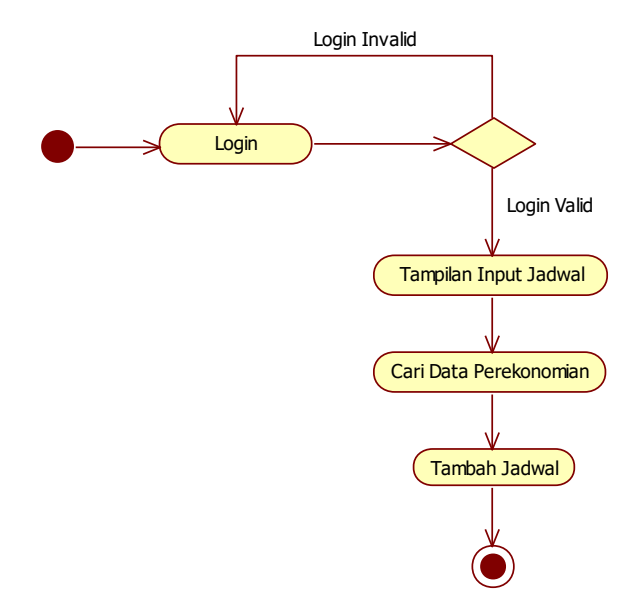

Gambar 3.5 *Activity Diagram* Meng-*input* Jadwal *Survey* Bidang Perekonomian

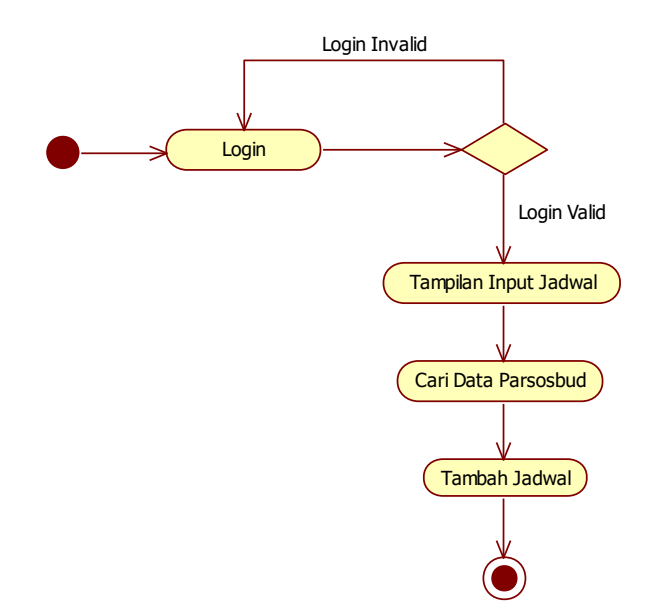

Gambar 3.6 *Activity Diagram* Meng-*input* Jadwal *Survey* Bidang Parsosbud

# **3.2.3.3** *Activity Diagram* **Mengelola Data Jadwal** *Survey*

*Activity diagram* mengelola data jadwal *survey* dimulai dengan *login*  memasukkan *username* dan *password*, kemudian setelah divalidasi apabila data *valid*, maka seksi verifikasi (perekonomian dan parsosbud) dapat mengelola data jadwal *survey*. Setelah itu kemudian ada pilihan untuk cari, edit, simpan, hapus dan cetak seperti yang ditunjukkan pada Gambar 3.7.

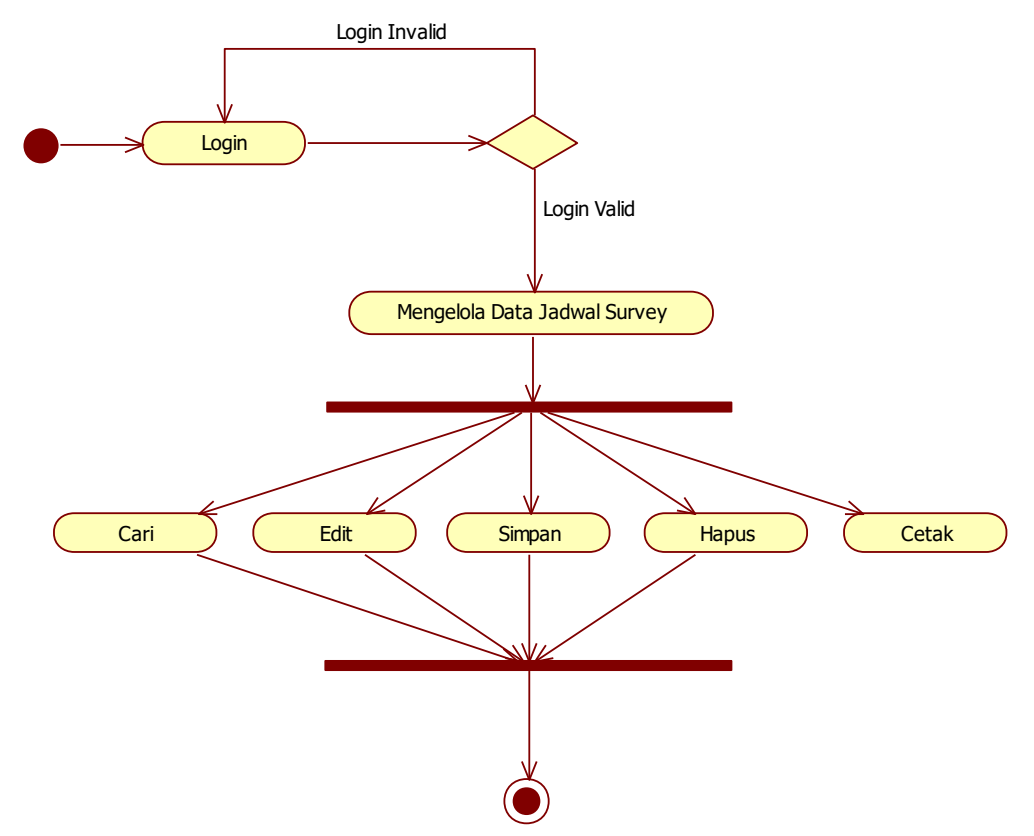

Gambar 3.7 *Activity Diagram* Mengelola Data Jadwal *Survey*

# **3.2.3.4** *Activity Diagram* **Meng-***input* **Hasil Tinjauan**

*Activity diagram* meng-*input* hasil tinjauan dimulai dengan *login* memasukkan *username* dan *password*, selanjutnya sistem akan melakukan validasi, apabila validasi *valid*, maka seksi verifikasi (perekonomian dan parsosbud) dapat memulai meng-*input* hasil tinjauan. *Activity diagram* tersebut ditunjukkan pada Gambar 3.8.

### **3.2.3.5** *Activity Diagram* **Mengelola Data Hasil Tinjauan**

*Activity diagram* mengelola data jadwal *survey* dimulai dengan *login*  memasukkan *username* dan *password*, kemudian setelah divalidasi apabila data *valid*, maka seksi verifikasi (perekonomian dan parsosbud) dapat mengelola data hasil tinjauan. Setelah itu kemudian ada pilihan untuk cari, edit, simpan dan hapus seperti yang ditunjukkan pada Gambar 3.9.

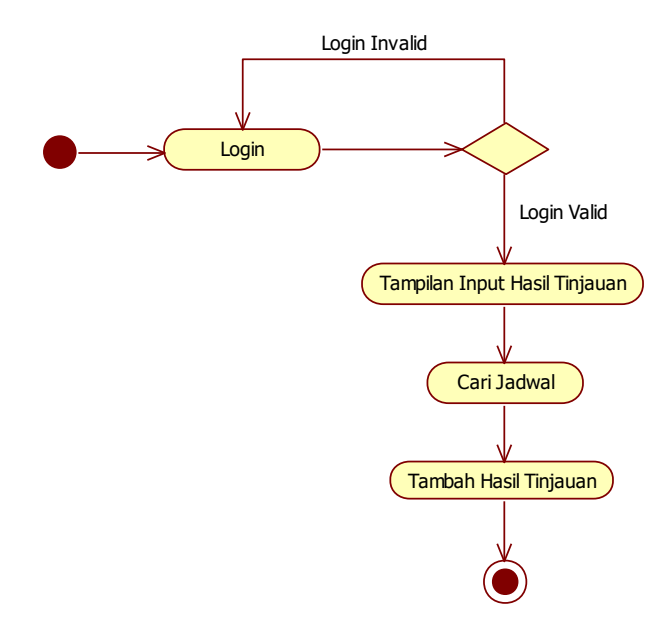

Gambar 3.8 *Activity Diagram* Meng-*input* Hasil Tinjauan

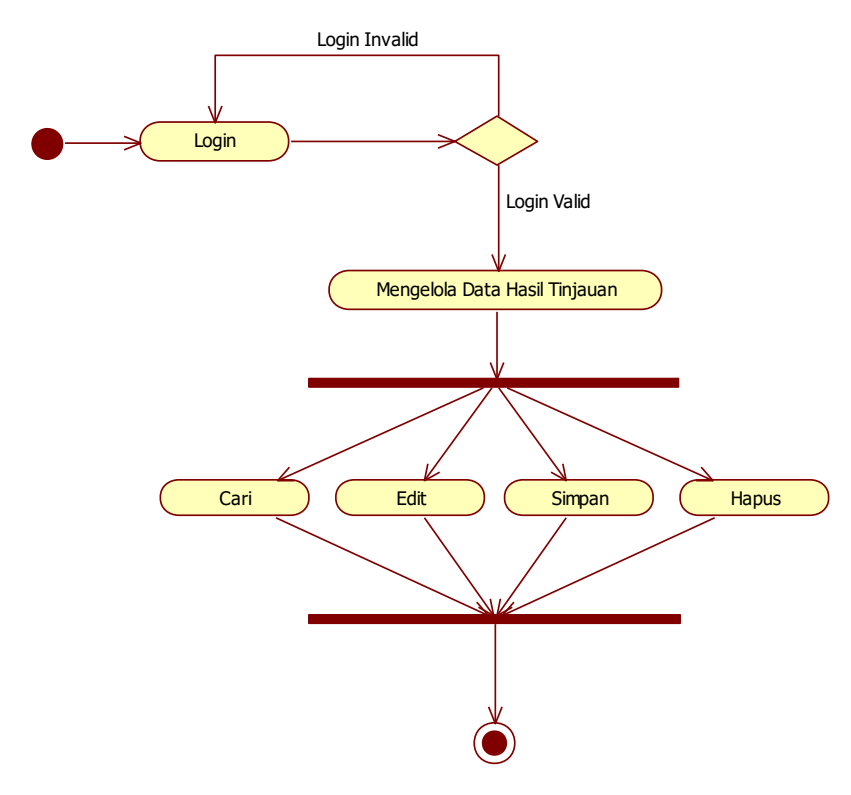

Gambar 3.9 *Activity Diagram* Mengelola Data Hasil Tinjauan

#### **3.2.3.6** *Activity Diagram* **Manajemen Akun** *User*

*Activity diagram* manajemen akun *user* dimulai dengan *login* memasukkan *username* dan *password*, kemudian setelah divalidasi apabila data *valid*, maka *super admin* dapat melakukan manajemen akun *user*. Setelah itu kemudian ada pilihan untuk tambah, *edit*, cari, simpan dan hapus seperti yang ditunjukkan pada Gambar 3.10.

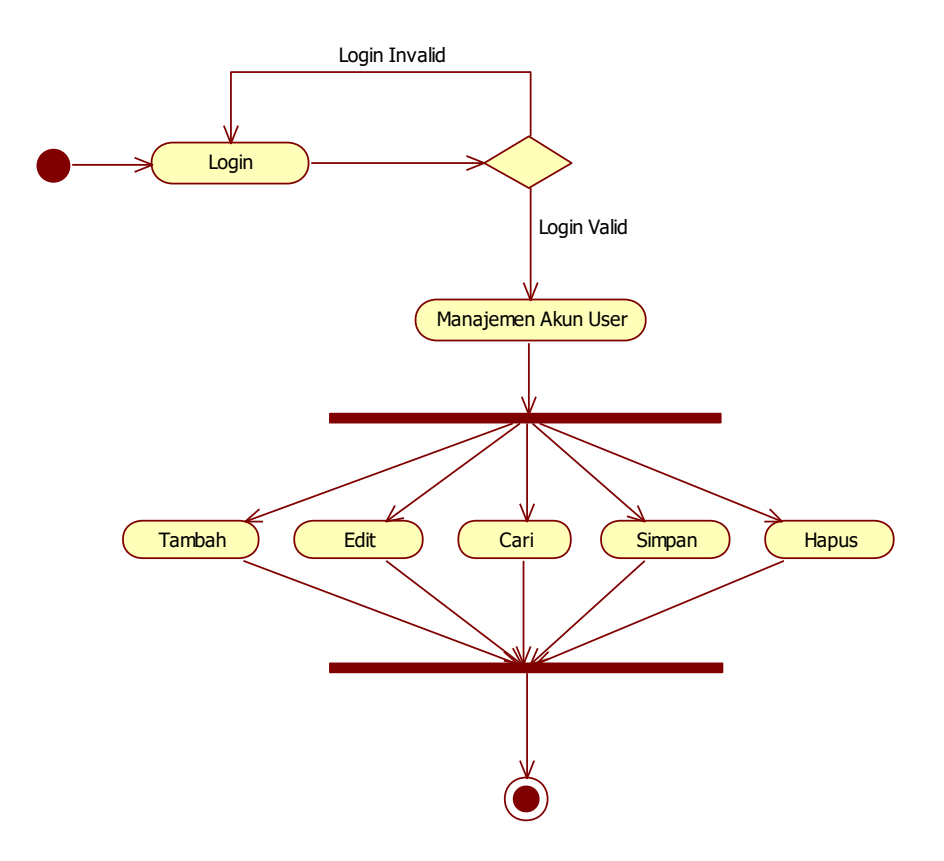

Gambar 3.10 *Activity Diagram* Manajemen Akun *User*

### **3.2.3.7** *Activity Diagram* **Mengganti** *Password*

*Activity diagram* mengganti *password* dimulai dengan *login* memasukkan *username* dan *password*, kemudian setelah divalidasi apabila data *valid*, maka masing-masing aktor (seksi verifikasi perekonomian, seksi verifikasi parsosbud dan *super admin*) dapat melakukan penggantian *password*, dimulai dengan memasukkan *password* yang saat ini sedang digunakan sebagai verifikasi, kemudian memasukkan *password* baru dan konfirmasi *password* baru, jika *password* yang saat ini digunakan tidak sesuai dan *password* baru tidak sama dengan konfirmasi *password*, maka akan tampil pesan kesalahan. *Activity diagram* mengganti *password* ditunjukkan pada Gambar 3.11.

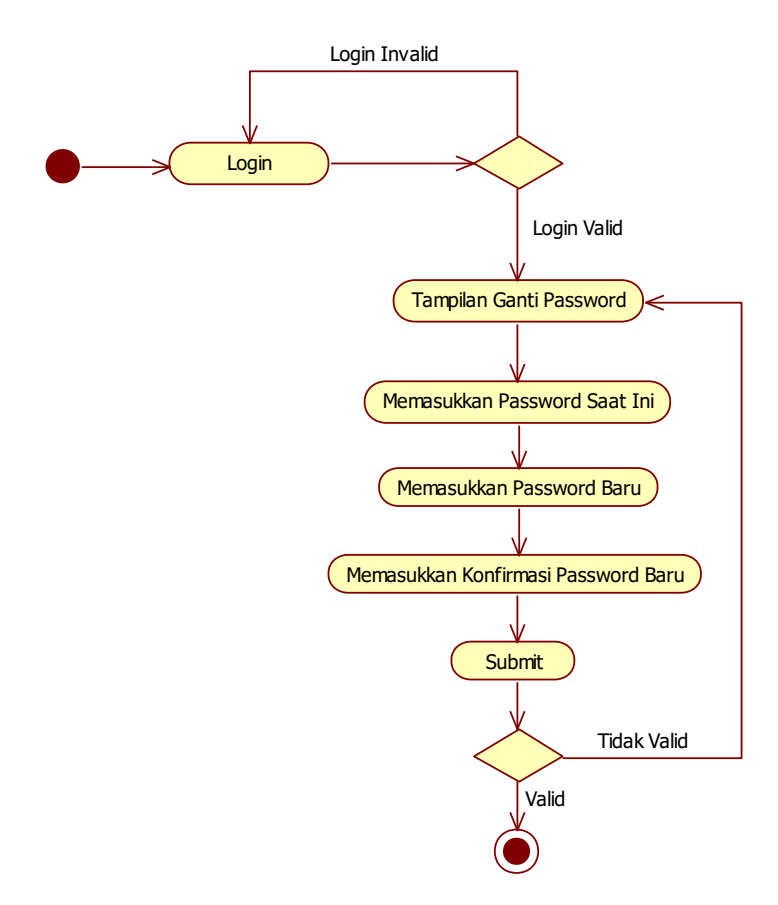

Gambar 3.11 *Activity Diagram* Mengganti *Password*

#### **3.2.4** *Sequence Diagram*

*Sequence diagram* merupakan interaksi antara objek-objek dalam sistem ini dan terjadi komunikasi yang berupa pesan serta parameter waktu. *Sequence diagram* menggambarkan kelakuan objek pada *use case* dengan mendeskripsikan waktu hidup objek dan pesan yang dikirimkan dan diterima antar objek.

# **3.2.4.1** *Sequence Diagram* **Meng-***input* **Jadwal** *Survey* **Bidang Perekonomian**

*Sequence diagram* meng-*input* jadwal *survey* bidang perekonomian diawali dengan seksi verifikasi perekonomian sebagai aktor melakukan *login*  melalui *form login*, kemudian sistem akan mengecek data *login* dan memvalidasi apabila *valid*, maka berhasil *login,* jika tidak, maka akan muncul pesan kesalahan.

Setelah *login* ke dalam sistem, seksi verifikasi perekonomian dapat meng-*input* jadwal *survey* bidang perekonomian dimana data pemohon dicari dari *database*  SIPINTER dan meng-*insert* jadwal *survey* ke dalam *database* jadwal *survey*. *Sequence diagram* meng-*input* jadwal *survey* bidang perekonomian dapat dilihat pada Gambar 3.12.

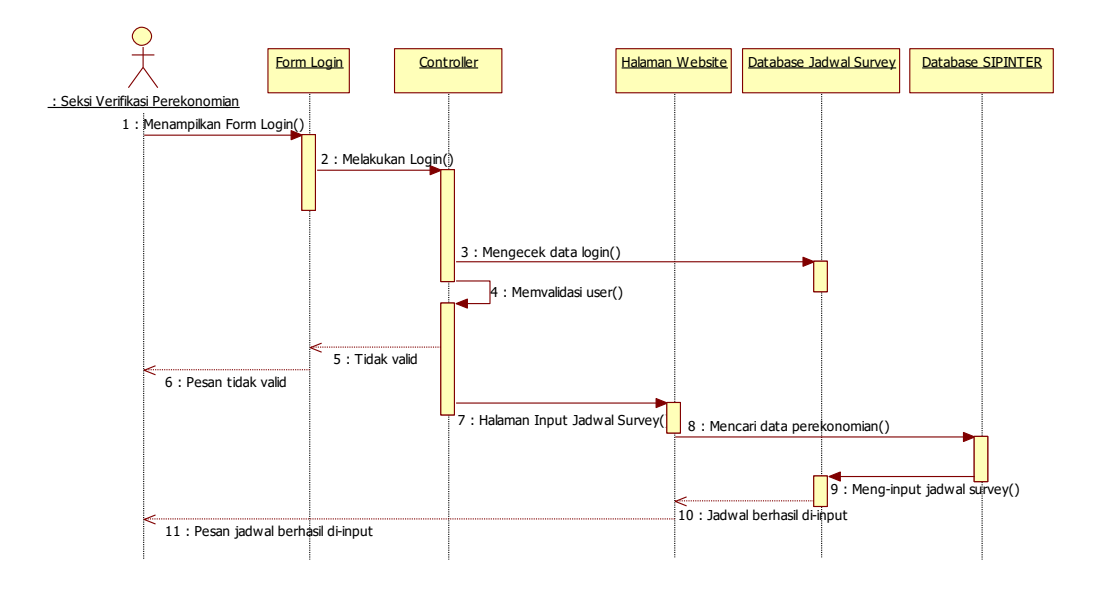

Gambar 3.12 *Sequence Diagram* Meng-*input* Jadwal *Survey* Bidang Perekonomian

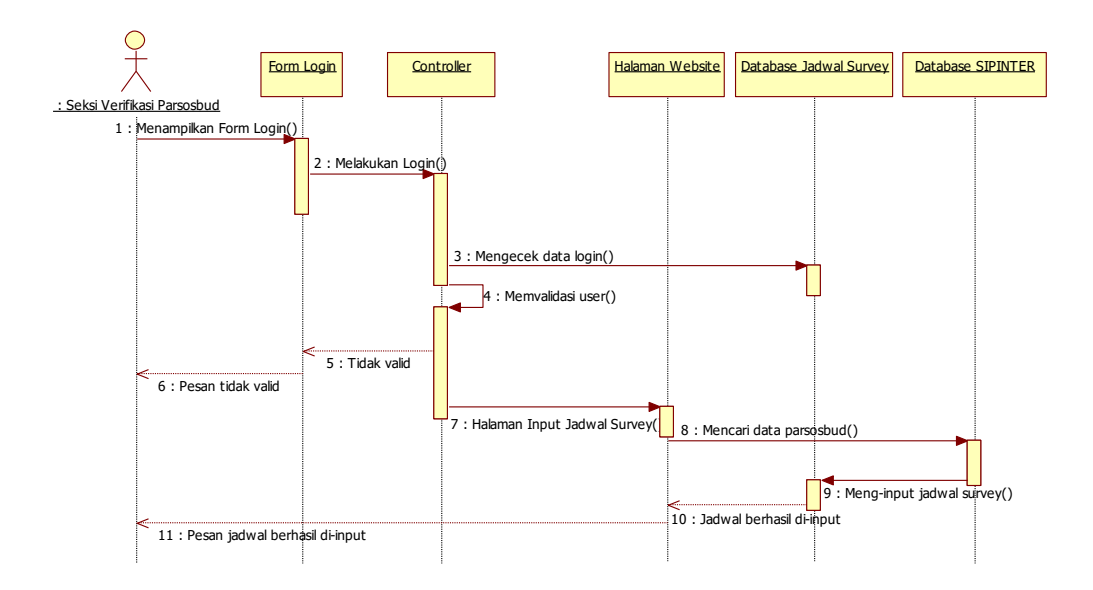

Gambar 3.13 *Sequence Diagram* Meng-*input* Jadwal *Survey* Bidang Parsosbud

#### **3.2.4.2** *Sequence Diagram* **Meng-***input* **Jadwal** *Survey* **Bidang Parsosbud**

*Sequence diagram* meng-*input* jadwal *survey* bidang parsosbud diawali dengan seksi verifikasi parsosbud sebagai aktor melakukan *login* melalui *form login*, kemudian sistem akan mengecek data *login* dan memvalidasi apabila *valid*, maka berhasil *login,* jika tidak, maka akan muncul pesan kesalahan. Setelah *login*  ke dalam sistem, seksi verifikasi parsosbud dapat meng-*input* jadwal *survey* bidang parsosbud dimana data pemohon dicari dari *database* SIPINTER dan meng-*insert* jadwal *survey* ke dalam *database* jadwal *survey*. *Sequence diagram*  meng-*input* jadwal *survey* bidang parsosbud dapat dilihat pada Gambar 3.13.

### **3.2.4.3** *Sequence Diagram* **Mengelola Data Jadwal** *Survey*

*Sequence diagram* mengelola data jadwal *survey* diawali dengan seksi verifikasi (perekonomian dan parsosbud) sebagai aktor melakukan *login* melalui *form login*, kemudian sistem akan mengecek data *login* dan memvalidasi apabila *valid*, maka berhasil *login,* jika tidak, maka akan muncul pesan kesalahan. Setelah *login* ke dalam sistem, seksi verifikasi (perekonomian dan parsosbud) dapat mengelola data jadwal *survey*. *Sequence diagram* mengelola data jadwal *survey* dapat dilihat pada Gambar 3.14.

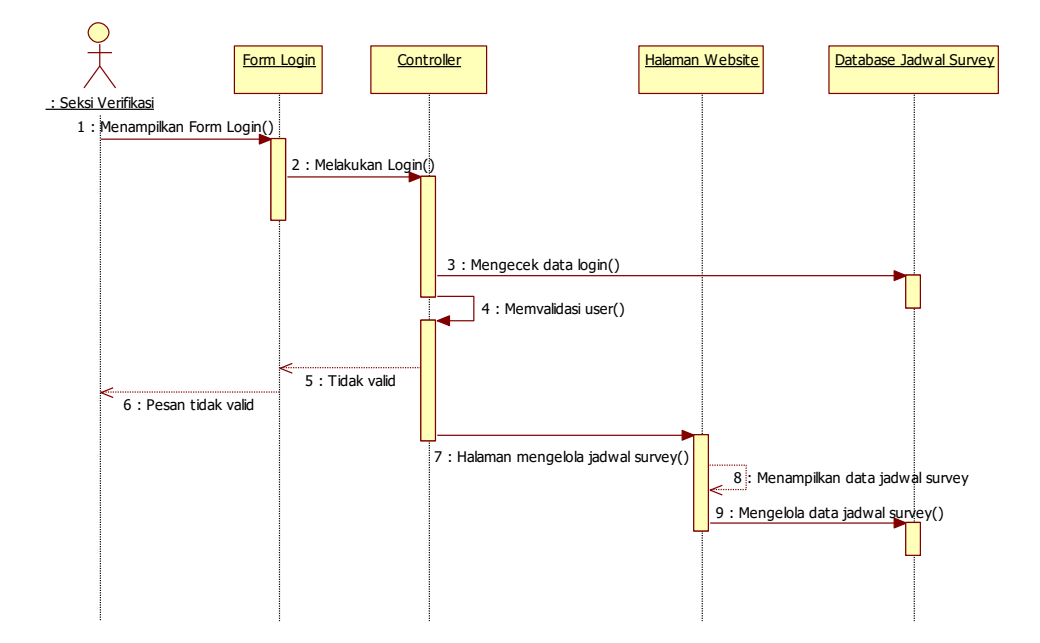

Gambar 3.14 *Sequence Diagram* Mengelola Data Jadwal *Survey*

#### **3.2.4.4** *Sequence Diagram* **Meng-***input* **Hasil Tinjauan**

*Sequence diagram* meng-*input* hasil tinjauan diawali dengan seksi verifikasi (perekonomian dan parsosbud) sebagai aktor melakukan *login* melalui *form login*, kemudian sistem akan mengecek data *login* dan memvalidasi apabila *valid*, maka berhasil *login,* jika tidak, maka akan muncul pesan kesalahan. Setelah *login* ke dalam sistem, seksi verifikasi (perekonomian dan parsosbud) dapat meng-*input* hasil tinjauan. *Sequence diagram* meng-*input* hasil tinjauan dapat dilihat pada Gambar 3.15.

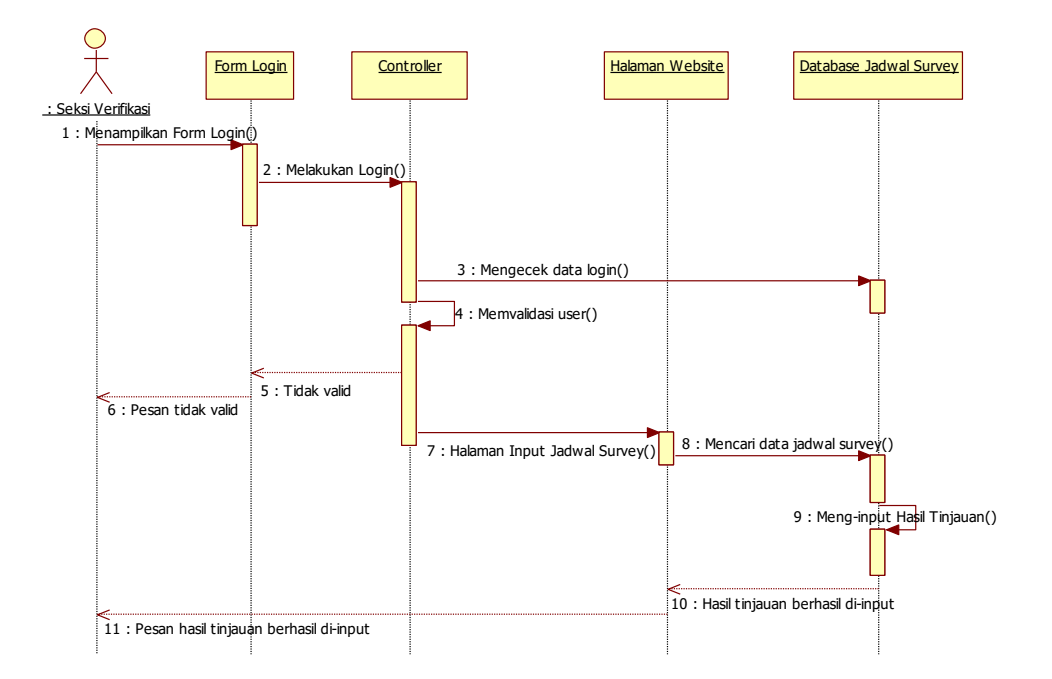

Gambar 3.15 *Sequence Diagram* Meng-*input* Hasil Tinjauan

# **3.2.4.5** *Sequence Diagram* **Mengelola Data Hasil Tinjauan**

*Sequence diagram* mengelola data hasil tinjauan diawali dengan seksi verifikasi (perekonomian dan parsosbud) sebagai aktor melakukan *login* melalui *form login*, kemudian sistem akan mengecek data *login* dan memvalidasi apabila *valid*, maka berhasil *login,* jika tidak, maka akan muncul pesan kesalahan. Setelah *login* ke dalam sistem, seksi verifikasi (perekonomian dan parsosbud) dapat mengelola data hasil tinjauan. *Sequence diagram* mengelola data hasil tinjauan dapat dilihat pada Gambar 3.16.

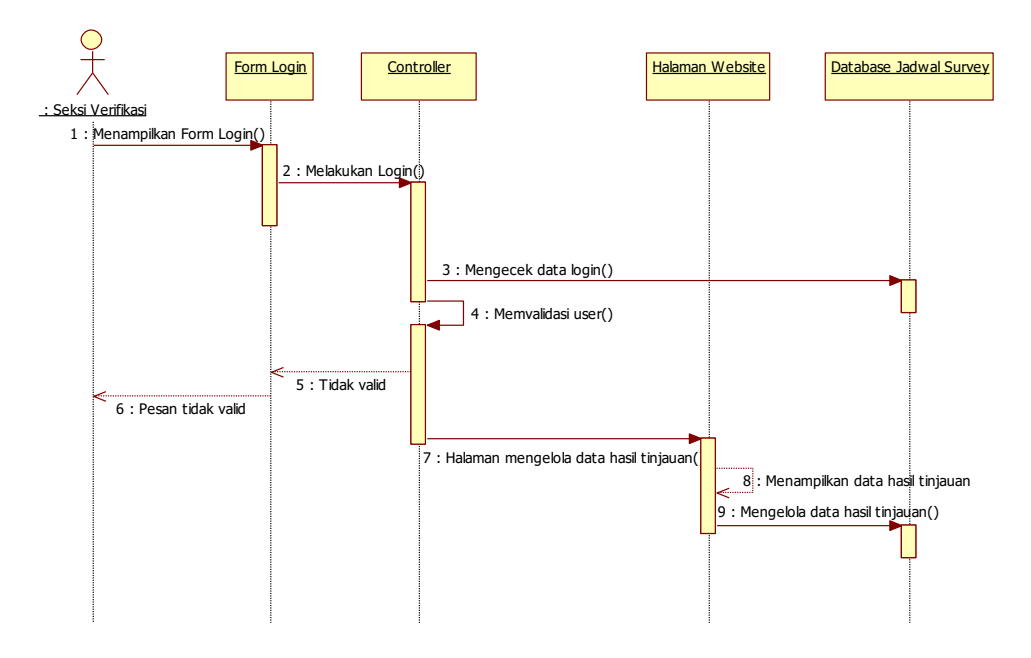

Gambar 3.16 *Sequence Diagram* Mengelola Data Hasil Tinjauan

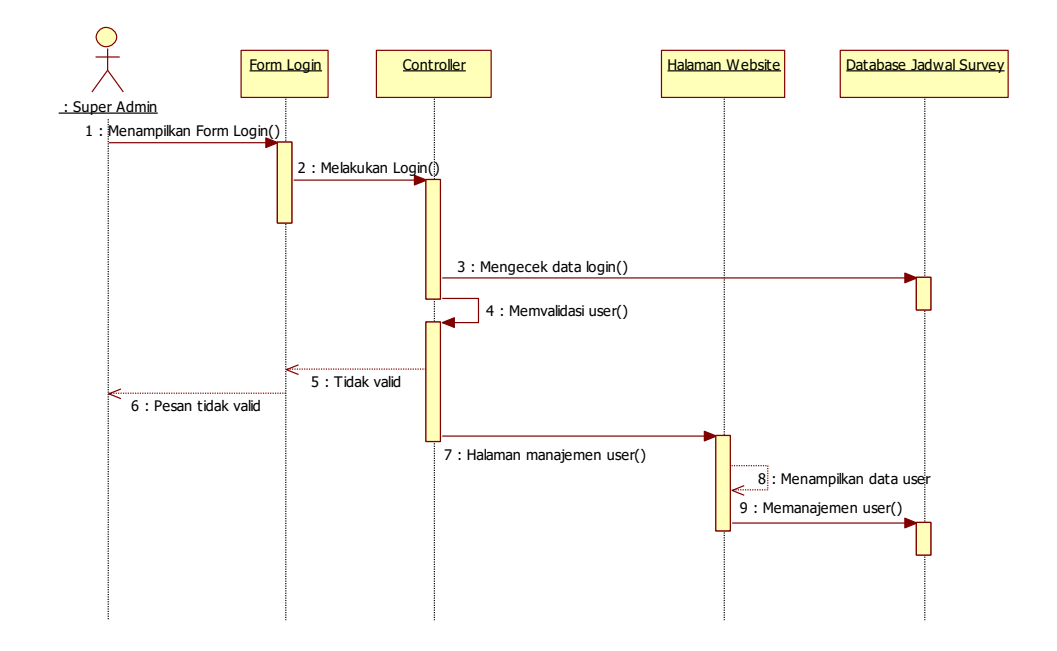

Gambar 3.17 *Sequence Diagram* Manajemen Akun *User*

# **3.2.4.6** *Sequence Diagram* **Manajemen Akun** *User*

*Sequence diagram* manajemen akun *user* diawali dengan super *admin* sebagai aktor melakukan *login* melalui *form login*, kemudian sistem akan mengecek data *login* dan memvalidasi apabila *valid*, maka berhasil *login,* jika tidak, maka akan muncul pesan kesalahan. Setelah *login* ke dalam sistem, *super admin* dapat melakukan manajemen akun *user*. *Sequence diagram* manajemen akun *user* dapat dilihat pada Gambar 3.17.

# **3.2.4.7** *Sequence Diagram* **Mengganti** *Password*

*Sequence diagram* mengganti *password* diawali dengan masing-masing aktor (seksi verifikasi perekonomian, seksi verifikasi parsosbud dan *super admin*) melakukan *login* melalui *form login*, kemudian sistem akan mengecek data *login* dan memvalidasi apabila *valid*, maka berhasil *login,* jika tidak, maka akan muncul pesan kesalahan. Penggantian *password* dimulai dengan memasukkan *password*  yang saat ini sedang digunakan sebagai verifikasi, kemudian memasukkan *password* baru dan konfirmasi *password* baru, jika *password* yang saat ini digunakan tidak sesuai dan *password* baru tidak sama dengan konfirmasi *password*, maka akan tampil pesan kesalahan. *Sequence diagram* mengganti *password* ditunjukkan pada Gambar 3.18

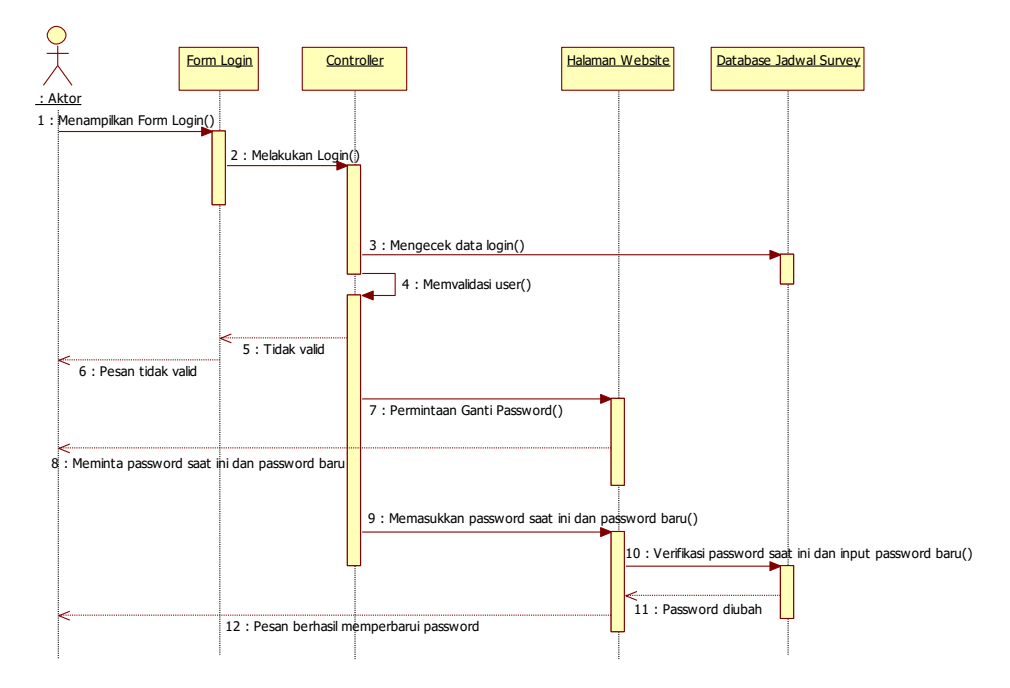

.Gambar 3.18 *Sequence Diagram* Mengganti *Password*

### **3.2.5** *Component Diagram*

*Component diagram* menunjukan organisasi dan ketergantungan diantara kumpulan komponen dalam sebuah sistem, dapat juga berupa *interface*, yaitu kumpulan layanan yang disediakan sebuah komponen untuk komponen lain, seperti yang terlihat pada Gambar 3.19.

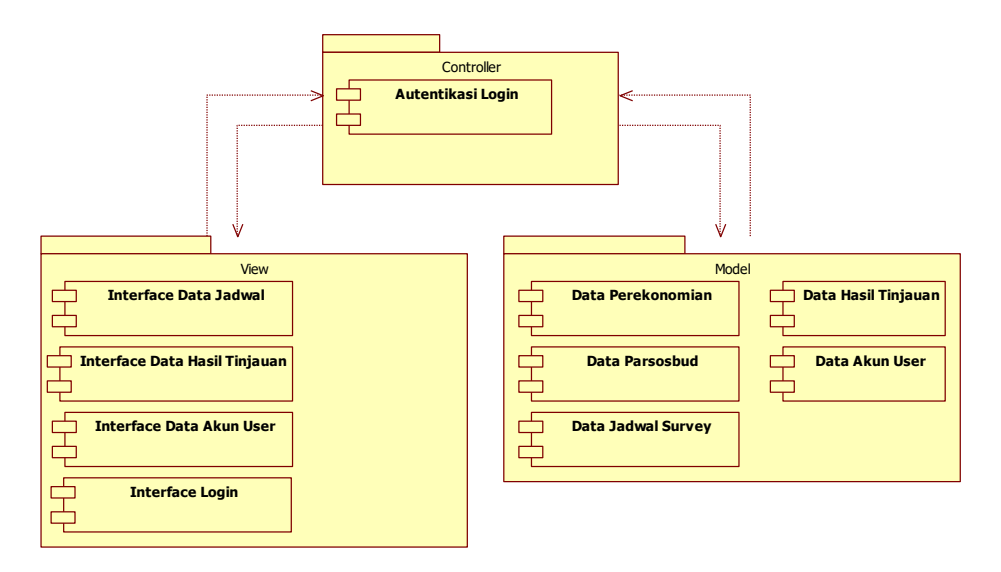

Gambar 3.19 *Component Diagram*

### **3.2.6** *Deployment Diagram*

*Deployment diagram* menunjukkan konfigurasi komponen dalam proses eksekusi aplikasi dan juga menggambarkan tata letak sistem secara fisik, menampakkan bagian-bagian *software* yang berjalan pada bagian-bagian *hardware*, menunjukkan komputer dengan perangkat *(node)* satu sama lain dan jenis hubungannya. *Deployment diagram* ditunjukkan pada Gambar 3.20.

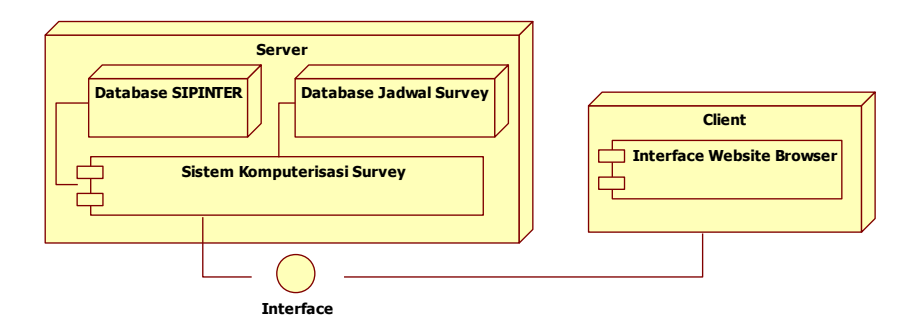

Gambar 3.20 *Deployment Diagram*

# **3.3 Desain** *Layout*

# **3.3.1 Perancangan** *Form* **Menu** *Login*

Desain *form login* adalah form untuk login ke dalam sistem komputerisasi *survey*. Untuk melakukan *login* seksi verifikasi perekonomian, seksi verifikasi parsosbud dan *super admin* memasukkan *username* dan *password* masing-masing, kemudian pilih tombol *login* untuk masuk ke dalam sistem komputerisasi *survey* seperti yang ditunjukkan pada Gambar 3.21*.*

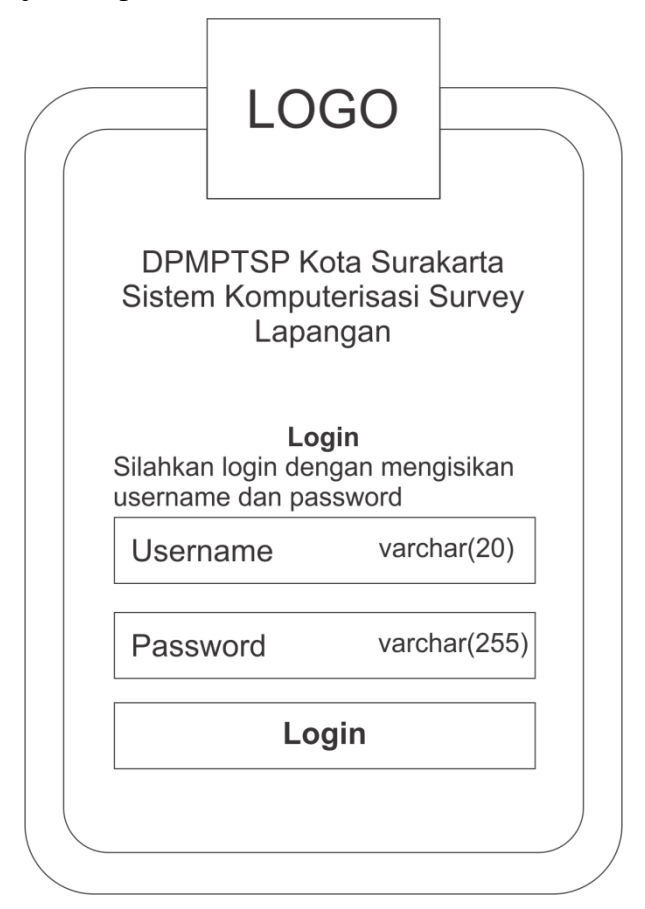

Gambar 3.21 Perancangan *Form* Menu *Login*

# **3.3.2 Perancangan** *Form* **Meng-***input* **Jadwal** *Survey*

Desain *form* meng-*input* jadwal *survey* adalah *form* untuk melakukan *input* jadwal *survey*. Di dalam *form* ini seksi verifikasi perekonomian dan seksi verifikasi parsosbud dapat mengisi *keyword* atau kata kunci untuk pencarian data pemohon, selanjutnya sistem akan memproses pencarian dan menampilkan hasil pencarian pada tampilan *dropdown* di bawah kolom pencarian*,* jika data yang

dicari sesuai *keyword* terdapat di dalam tampilan *dropdown* kemudian pilih data tersebut sehingga akan tampil datanya dalam bentuk tabel. Untuk mengolah ke dalam jadwal *survey,* seksi verifikasi perekonomian dan seksi verifikasi parsosbud dapat mengisi tanggal dan jam dilaksanakannya *survey* lapangan, kemudian pilih simpan jadwal *survey*. Perancangan *form* meng-*input* jadwal *survey* ditunjukkan pada Gambar 3.22.

# **3.3.3 Perancangan** *Form* **Data Jadwal** *Survey*

Pada *form* ini menampilkan tabel data jadwal *survey*. Terdapat aksi *edit* jadwal dan hapus jadwal, sehingga seksi verifikasi perekonomian dan seksi verifikasi parsosbud dapat melakukan pengelolaan data jadwal *survey* pada *form* data jadwal *survey*. Selain itu seksi verifikasi perekonomian dan seksi verifikasi parsosbud juga dapat melakukan pencarian data jadwal *survey* dan mencetak jadwal *survey*. Perancangan *form* data jadwal *survey* ditunjukkan pada Gambar 3.23.

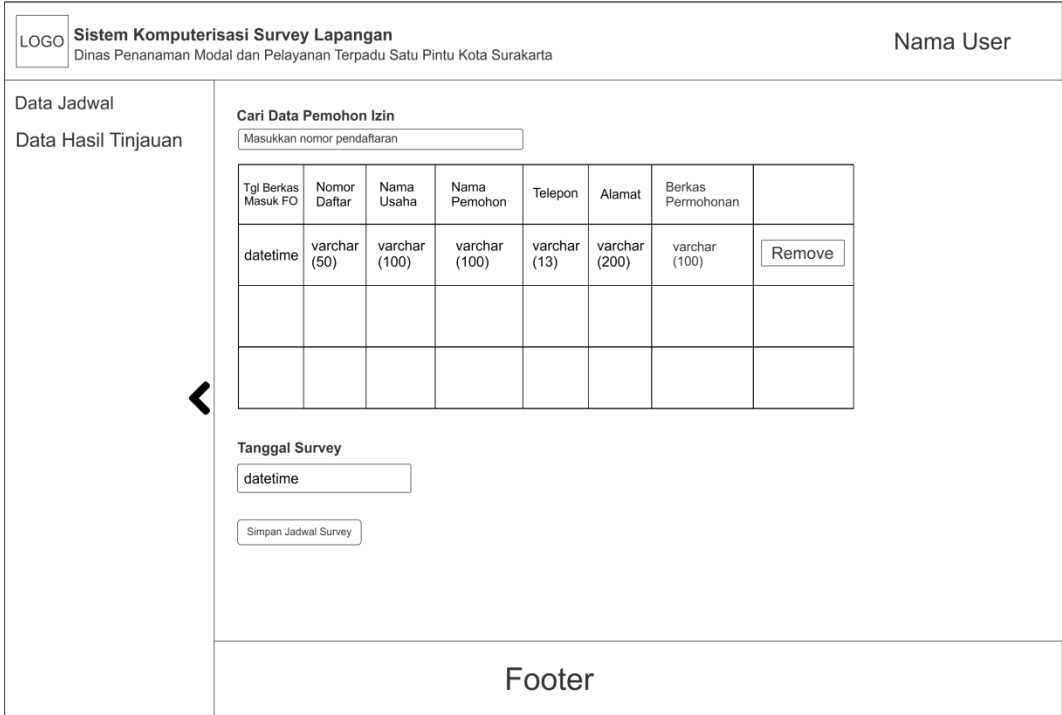

Gambar 3.22 Perancangan *Form* Meng-*input* Jadwal *Survey*

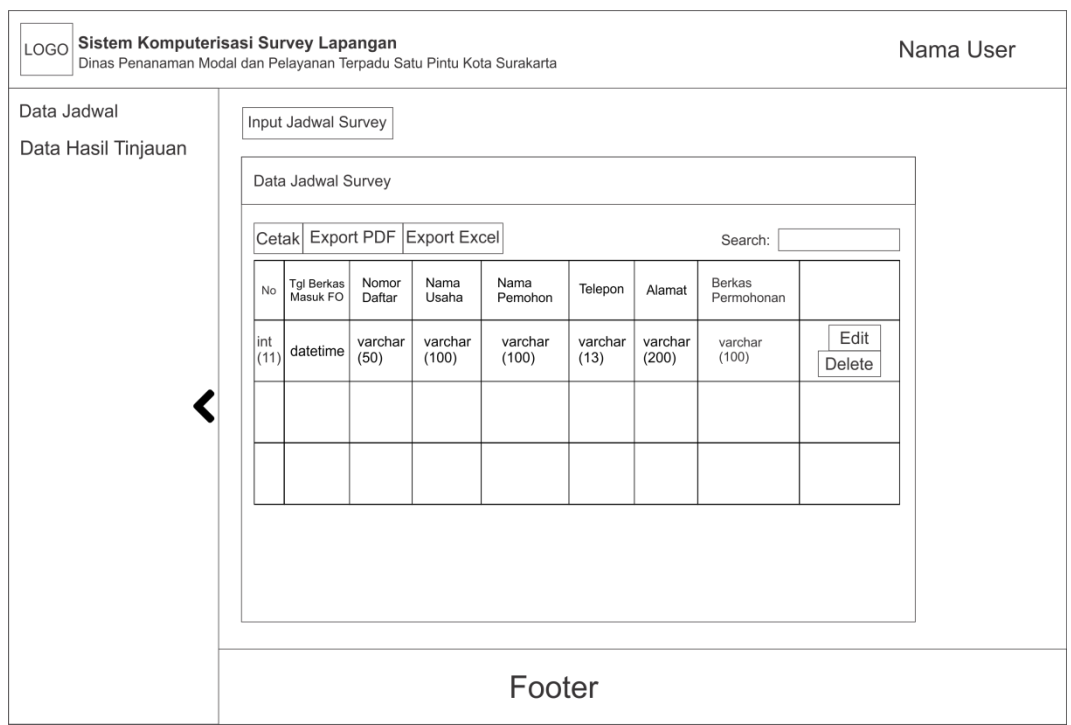

Gambar 3.23 Perancangan *Form* Data Jadwal *Survey*

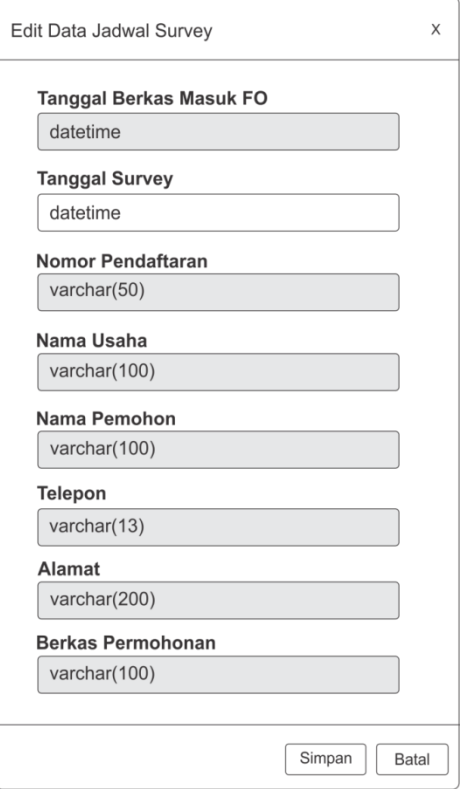

Gambar 3.24 Perancangan *Form* Meng-*edit* Data Jadwal *Survey*

### **3.3.4 Perancangan** *Form* **Meng-***edit* **Data Jadwal** *Survey*

*Form* meng-*edit* data jadwal *survey* digunakan oleh seksi verifikasi perekonomian dan seksi verifikasi parsosbud untuk mengubah jadwal pada aplikasi atau sistem komputerisasi *survey*. Kolom tanggal *survey* adalah kolom yang hanya dapat dilakukan *edit* data. Setelah seksi verifikasi perekonomian dan seksi verifikasi parsosbud selesai mengubah *form* jadwal *survey* kemudian klik tombol Simpan, maka jadwal yang telah diubah akan tersimpan ke dalam *database*. Perancangan *form* meng-*edit* data jadwal *survey* ditunjukkan pada Gambar 3.24.

### **3.3.5 Perancangan** *Form* **Meng-***input* **Hasil Tinjauan**

Desain *form* meng-*input* hasil tinjauan adalah *form* untuk melakukan *input* hasil tinjauan. Di dalam *form* ini seksi verifikasi perekonomian dan seksi verifikasi parsosbud dapat mengisi *keyword* atau kata kunci untuk pencarian data pemohon, selanjutnya sistem akan memproses pencarian dan menampilkan hasil pencarian pada tampilan *dropdown* di bawah kolom pencarian*,* jika data yang dicari sesuai *keyword* terdapat di dalam tampilan *dropdown* kemudian pilih data tersebut sehingga akan tampil datanya dalam bentuk tabel. Untuk mengolah ke dalam hasil tinjauan*,* seksi verifikasi perekonomian dan seksi verifikasi parsosbud dapat mengisi hasil (disetujui atau ditolak), retribusi (ada atau tidak ada), jika hasilnya ditolak, maka menyertakan alasan ditolak di kolom alasan penolakan, kemudian pilih simpan hasil tinjauan. Perancangan *form* meng-*input* hasil tinjauan ditunjukkan pada Gambar 3.25.

### **3.3.6 Perancangan** *Form* **Data Hasil Tinjauan**

Pada *form* ini menampilkan tabel data hasil tinjauan. Terdapat aksi *edit* hasil tinjauan dan hapus tinjauan, sehingga seksi verifikasi perekonomian dan seksi verifikasi parsosbud dapat melakukan pengelolaan data hasil tinjauan pada *form* data hasil tinjauan. Selain itu seksi verifikasi perekonomian dan seksi verifikasi parsosbud juga dapat melakukan pencarian data hasil tinjauan dengan mengetikkan *keyword* atau kata kunci pada kolom pencarian. Perancangan *form* data hasil tinjauan ditunjukkan pada Gambar 3.26.

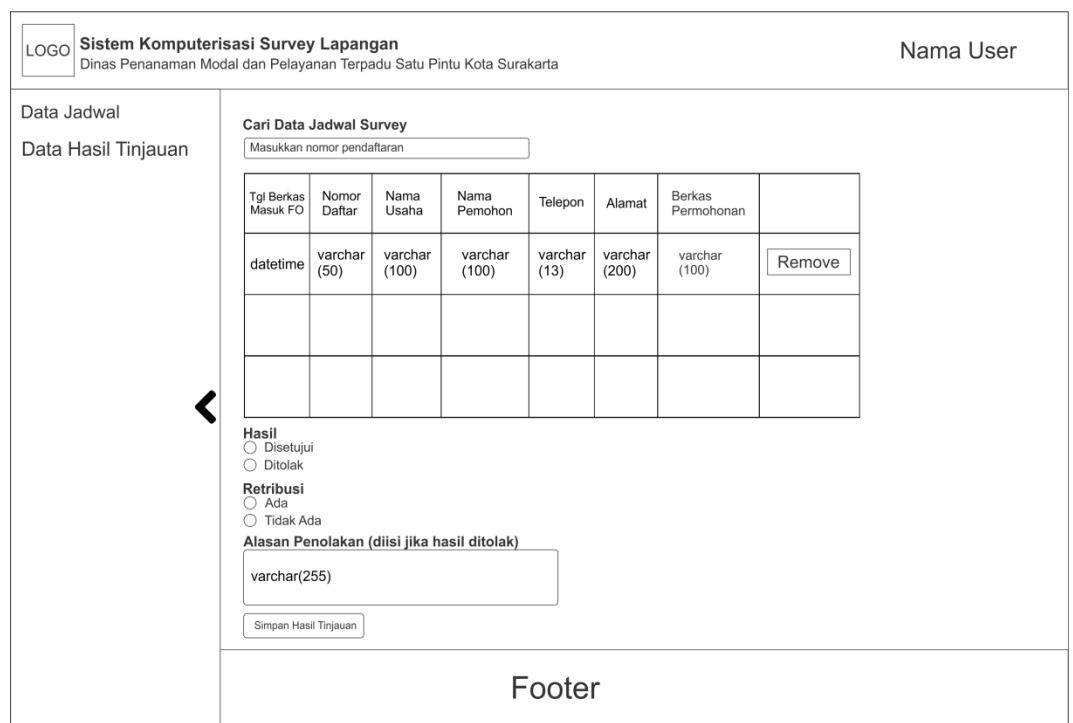

Gambar 3.25 Perancangan *Form* Meng-*input* Hasil Tinjauan

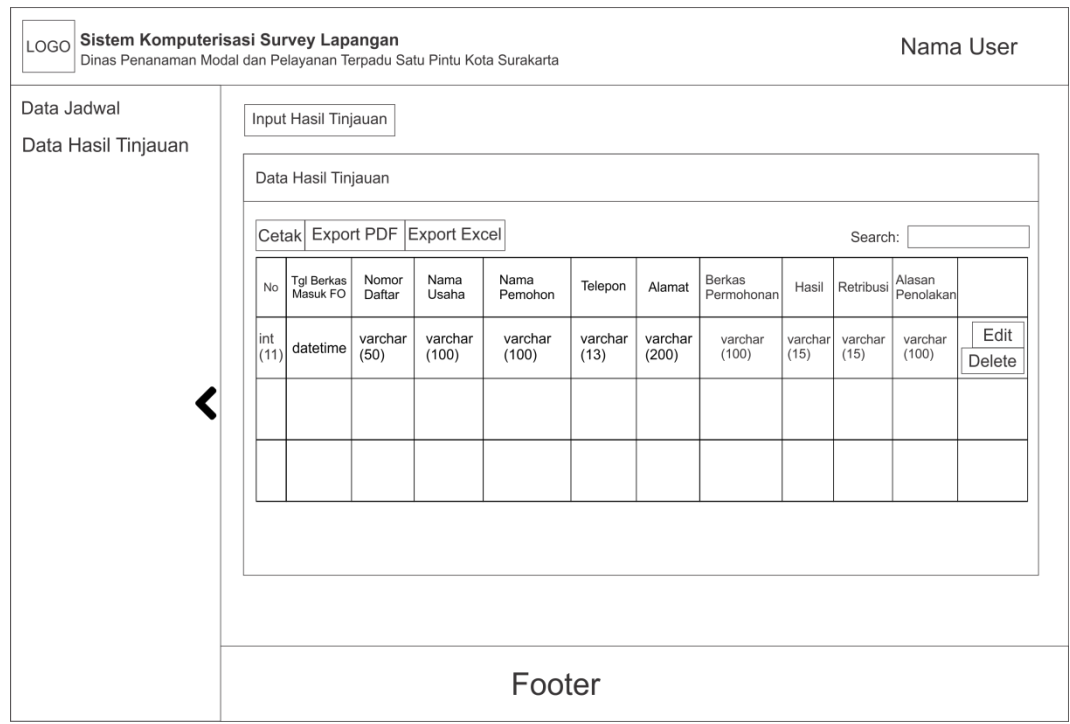

Gambar 3.26 Perancangan *Form* Data Hasil Tinjauan

# **3.3.7 Perancangan** *Form* **Meng-***edit* **Data Hasil Tinjauan**

*Form* meng-*edit* data hasil tinjauan digunakan oleh seksi verifikasi perekonomian dan seksi verifikasi parsosbud untuk mengubah hasil tinjauan pada aplikasi atau sistem komputerisasi *survey*. Kolom hasil, retribusi dan alasan penolakan adalah kolom yang hanya dapat dilakukan *edit* data. Setelah seksi verifikasi perekonomian dan seksi verifikasi parsosbud selesai mengubah *form* hasil tinjauan kemudian klik tombol Simpan, maka hasil tinjauan yang telah diubah akan tersimpan ke dalam *database*. Perancangan *form* meng-*edit* data hasil tinjauan ditunjukkan pada Gambar 3.27.

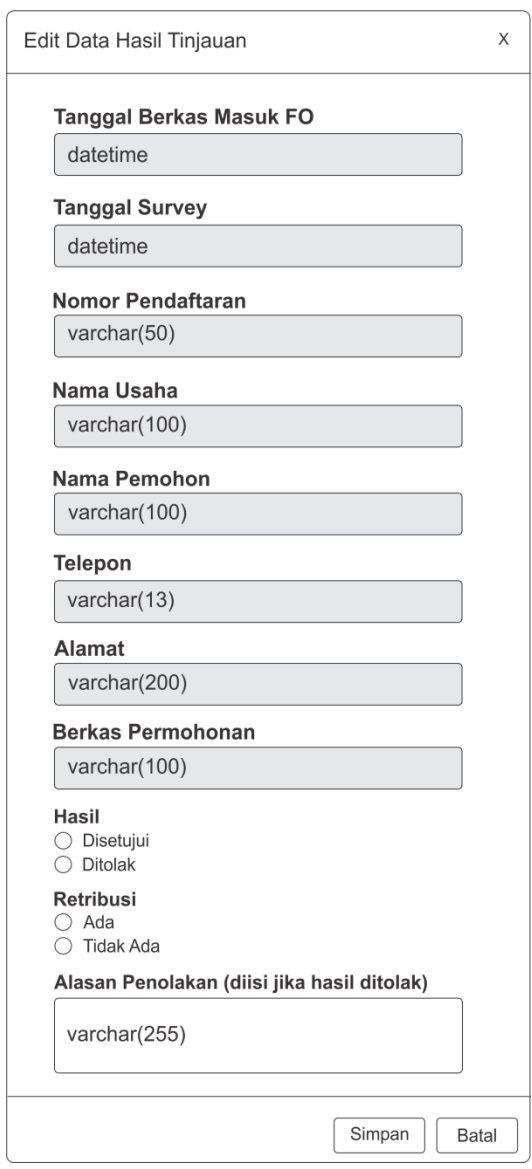

Gambar 3.27 Perancangan *Form* Meng*-edit* Data Hasil Tinjauan

# **3.3.8 Perancangan** *Form* **Manajemen Akun** *User*

Pada *form* ini menampilkan tabel data semua akun *user* yang ditunjukkan pada Gambar 3.28. *Form* ini khusus hanya dapat diakses oleh *super admin* yang bertugas memanajemen *user*. Terdapat aksi tambah *user, edit* akun *user* dan *delete user*, sehingga *super admin* dapat melakukan pengelolaan data akun *user* seperti *edit username*, *edit password*, mengaktifkan/mematikan akun pada *form* data manajemen akun *user* yang ditunjukkan pada Gambar 3.29.

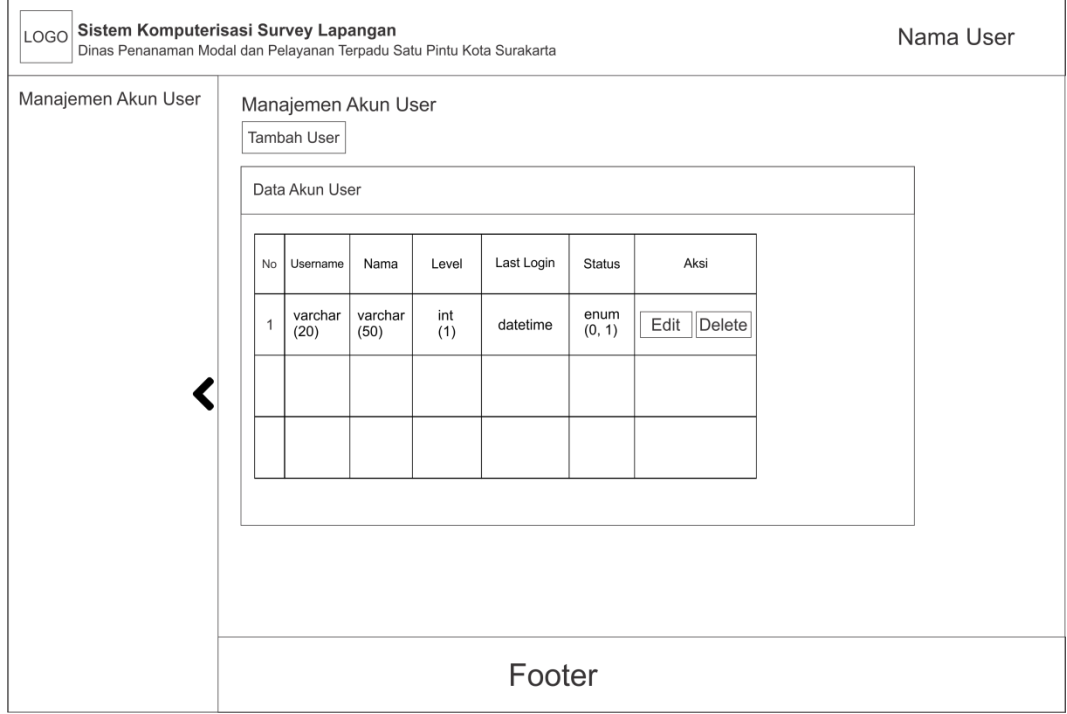

Gambar 3.28 Perancangan *Form* Manajemen Akun *User*

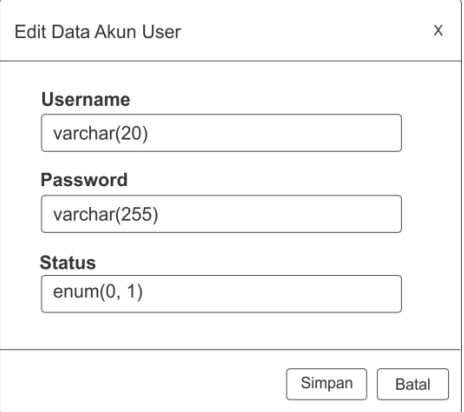

Gambar 3.29 Perancangan *Form* Edit Data Akun *User*

*Form* tambah *user* digunakan untuk meng-*input user* baru yang *level*-nya setara dengan Seksi Verifikasi Perekonomian dan Seksi Verifikasi Parsosbud. *Form* tambah *user* ditunjukkan pada Gambar 3.30.

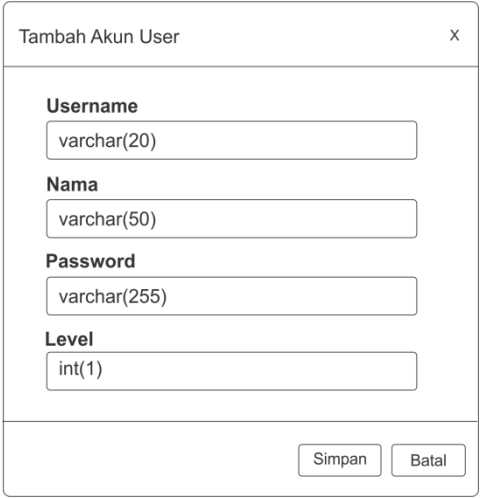

Gambar 3.30 Perancangan *Form* Tambah *User*

# **3.3.9 Perancangan** *Form* **Mengganti** *Password*

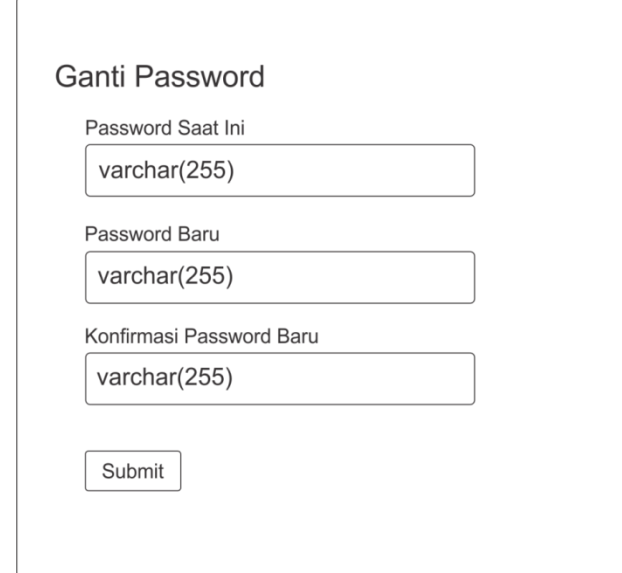

Gambar 3.31 Perancangan *Form* Mengganti *Password*

*Form* mengganti *password* digunakan oleh semua aktor (seksi verifikasi perekonomian, seksi verifikasi parsosbud dan *super admin*) untuk mengubah *password* akun. Kolom *Password* Saat Ini adalah kolom untuk mengisi *password*  yang saat ini sedang digunakan. Kolom *Password* Baru adalah kolom untuk mengisi *password* baru yang akan digunakan untuk proses *login* selanjutnya. Kolom Konfirmasi *Password* Baru adalah kolom untuk mengisi ulang *Password*  yang terdapat di kolom *Password* Baru, dengan kata lain isi *Password* Baru dan Konfirmasi *Password* Baru harus sama. Perancangan *form* mengganti *password* ditunjukkan pada Gambar 3.31.